# **Sonde d'oscilloscope**

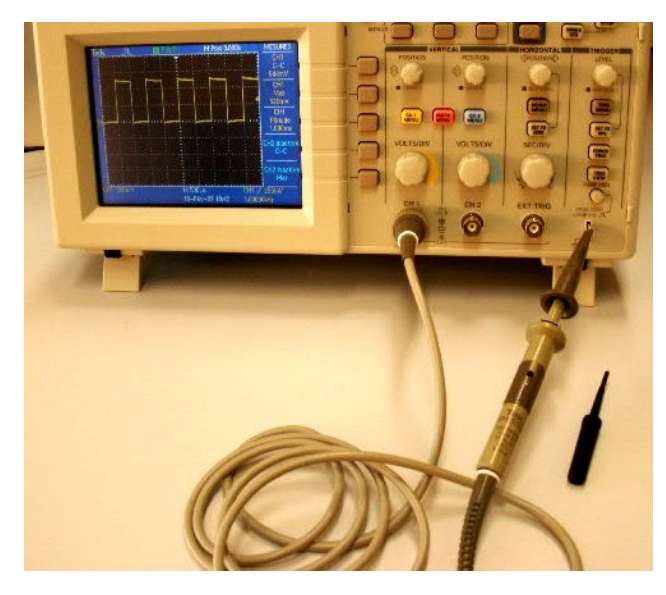

L'objectif de notre étude est de comprendre le fonctionnement de cette sonde à l'aide d'un calcul à la main complété par des calculs numériques sous « Scilab » et des simulations sous « Pspice »

#### **1 Régime sinusoïdal, Sonde correctement réglée**

#### **1.1 Exercice d'introduction**

*Pour commencer, effectuer l'exercice « Chap5.Exercice8 » du chapitre 5 de la ressource en ligne « baselecpro » disponible sur* http://www.uvpl.org/telechargement/ficTelecharge\_1/ressources/2107R01/index.htm *(On peut également rechercher « baselecpro » avec un moteur de recherche)*

#### **1.2 Simulation sous Pspice**

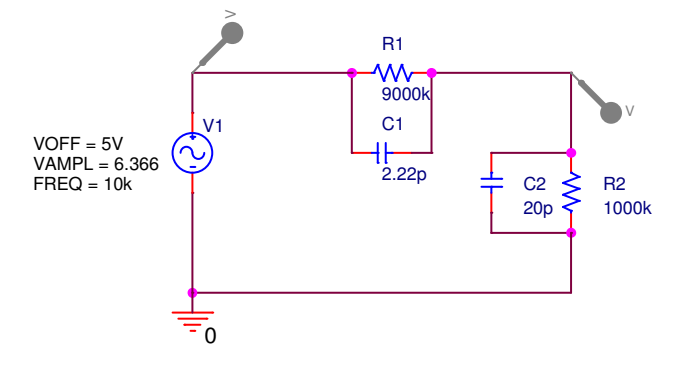

Une sonde d'oscilloscope est un objet destiné atténuer une tension électrique avant de la présenter sur une entrée de l'oscilloscope.

Parallèlement à cette atténuation, la sonde réduit l'intensité du courant prélevé sur le montage étudié pour la prise de signal.

Pour un bon fonctionnement, les caractéristiques de la sonde d'oscilloscope doivent être adaptées à l'impédance d'entrée de cet oscilloscope. Pour ce faire, la sonde est équipée d'un condensateur réglable au moyen d'une petite visse.

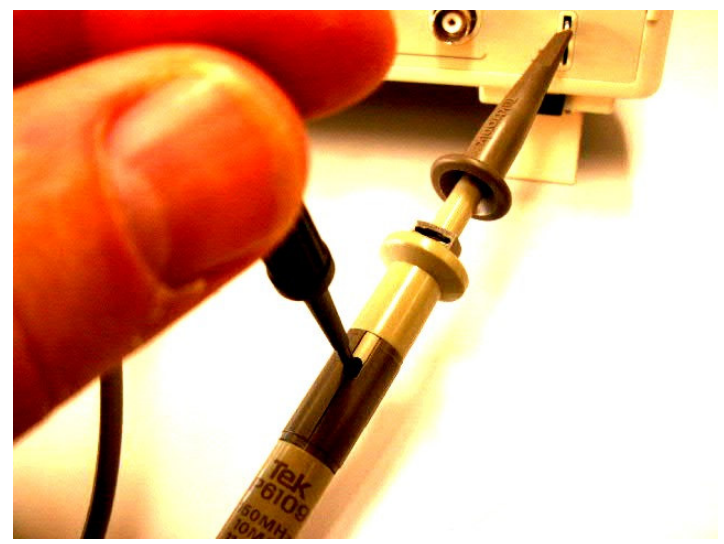

En utilisant une source VSIN avec un offset de 5V, simuler le montage ci-contre.

Régler les axes avec le menu déroulant : Plot/Axix settings/Y Axis/User Defined.

Vérifier que 
$$
V(R2:2) = \frac{V(V1:+)}{10}
$$
 avec le menu

déroulant : Trace/Add Trace avec la « Trace expression » :  $V(R2:2)*10$ .

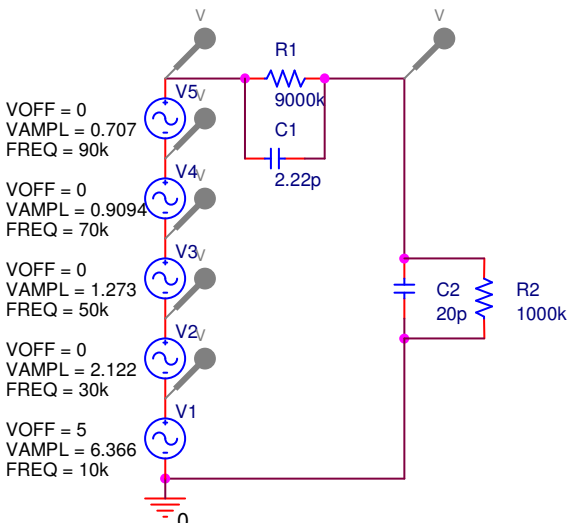

## **2 Régime périodique, Sonde correctement réglée**

En complétant le schéma précédent avec plusieurs source VSIN sans offset, simuler le montage ci-contre.

Régler les axes avec le menu déroulant : Plot/Axix settings/Y Axis/User Defined.

Vérifier que 10  $V(R2:2) = \frac{V(V1:+)}{V(R1:+)}$  avec le menu déroulant : Trace/Add Trace avec la « Trace expression » : V(R2:2)\*10.

Identifier le début de série de Fourier constitué par les 5 sources en visualisant V1 ; V1+V2 ; V1+V2+V3 ; V1+V2+V3+V4 et V1+V2+V3+V4+V5.  $\binom{1}{1}$ 0

# **3 Régime périodique, Sonde déréglée**

#### **3.1 Simulation sous Pspice**

Dans l'exemple précédent, modifier la valeur du condensateur *C*<sup>1</sup> *(prendre C*<sup>1</sup> = 2 *pF )* et vérifier que 10  $(R2:2) \neq \frac{V(V1:+)}{10}$  $V(R2:2) \neq \frac{V(R1:1)}{10}$ . (On remarquera que, dans ce cas, le déréglage de  $C_1$  n'est que de 10%...)

## **3.2 Fonction de transfert théorique**

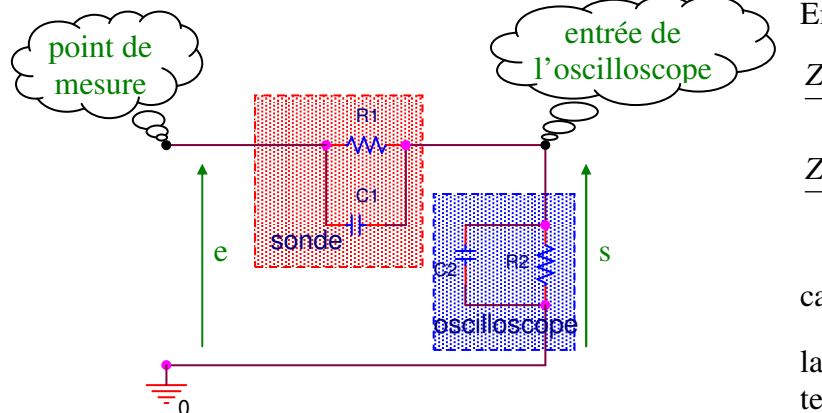

En posant  $(R_1^{-1} + jC_1 \omega) = \frac{R_1}{1 + iR_1.C_1 \omega}$ ω) =  $\frac{1}{1 + jR_1.C_1}$ .  $1 - 1$  $^{1} - \frac{R_{1}}{R_{1}}$ 1 1  $\frac{1}{1} = (K_1 + JC_1 \cdot \omega) = \frac{1}{1 + jR_1 \cdot C}$  $Z_1 = (R_1^{-1} + jC_1 \omega)^{-1} = \frac{R}{1 - iR}$ +  $=\left(R_1^{-1} + iC_1 \cdot \omega\right)^{-1} = \frac{R_1}{\omega_1 \cdot \omega_2 \cdot \omega_1}$  et  $(R_2^{-1} + jC_2 \omega) = \frac{R_2}{1 + iR_2 \cdot C_2 \cdot \omega}$ ω) =  $\frac{2}{1+jR_2.C_2}$ . .  $2^{\mathcal{L}}2$  $\frac{1}{2}$   $\frac{R_2}{R_1}$ 2 1  $\underline{2} = (K_2 + JC_2 \omega) = \frac{1}{1 + jR_2 \omega}$  $Z_2 = (R_2^{-1} + jC_2 \omega)^{-1} = \frac{R}{\sqrt{R}}$ +  $=\left(R_2^{-1}+jC_2 \omega\right)^{-1}=\frac{R_2}{\sqrt{1-\frac{R_2}{R_2}+N_1}}$ 

calculer la fonction de transfert *E S* (rapport de la tension en entrée de l'oscilloscope et de la tension au point de mesure).

Mettre cette fonction de transfert sous la forme 1 1 1 . ω ω ω ω *j j k E S* + +  $=k \cdot \frac{w_1}{\cdots}$ .

 $\overline{2}$ Calculer les valeurs numériques de  $\omega_1$  et  $\omega_2$  pour  $C_1 = 2 pF$ ;  $C_2 = 20 pF$ ,  $R_1 = 9 M\Omega e t R_2 = 1 M\Omega$ .

En déduire le diagramme asymptotique de Bode de cette fonction de transfert.

<sup>(</sup> 1 ) La « série de Fourier » d'une fonction périodique de fréquence « *f* » est la somme d'une constante et de fonctions alternatives sinusoïdales de fréquences multiples entiers de la fréquence *f*.

Cette somme, calculées à partir d'expressions mathématiques particulières, permet de reconstituer la fonction périodique.

#### **3.3 Diagramme de Bode établi avec Scilab.**

Vérifier le diagramme de Bode précédemment établi en s'inspirant du modèle proposé dans le document « Tracé d'un diagramme de Bode avec Scilab »

## **3.4 Diagramme de Bode établi avec Pspice**

Etablir le diagramme de Bode du montage en s'inspirant du modèle proposé dans le document « Diagramme de Bode sous Pspice ». *(Partir du travail effectué au paragraphe 1.2 avec la valeur C*<sup>1</sup> = 2 *pF et en utilisant une source VAC)*.

Le point de fonctionnement étudié au paragraphe 3.1 est-il vérifié sur les diagrammes de Bode ?

## **4 Entrée carré**

## **4.1 Entrée carrés, sonde correctement réglée**

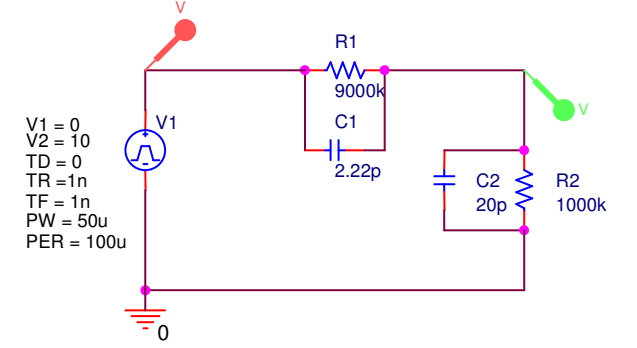

Vérifier les signaux avec une source VPULSE pour une sonde correctement réglée.

Utiliser Trace/Add Trace avec la « Trace expression » :  $V(R2:2)*10.$ 

## **4.2 Entrée carrés, sonde déréglée**

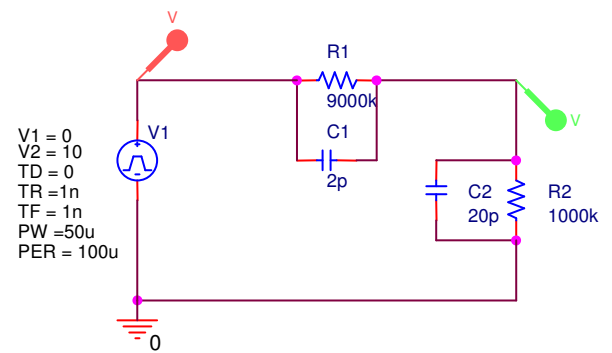

Vérifier les signaux avec une source VPULSE pour une sonde déréglée.

Utiliser Trace/Add Trace avec la « Trace expression » :  $V(R2:2)*10.$ 

Que se passerait-il si la fréquence de  $v_1(t)$  était de 100 Hz ?

A partir du théorème de superposition, justifier qualitativement les résultats de cette simulation en faisant le lien avec la série de Fourier du paragraphe 2 et le diagramme de Bode du paragraphe 3.

## **5 Expérimentation du réglage d'une sonde**

On pourra tester et régler une sonde d'oscilloscope en utilisant la source disponible, à cette fin, sur la face avant d'un oscilloscope.

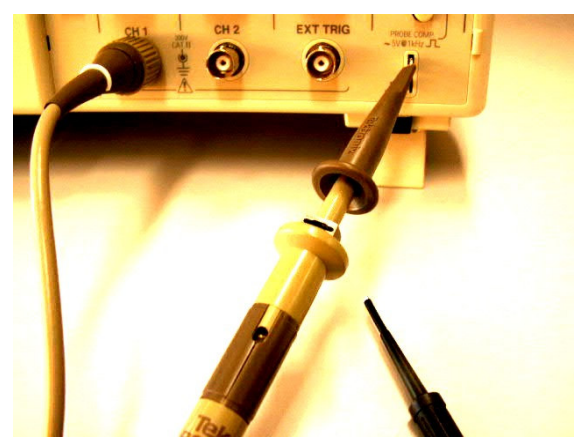